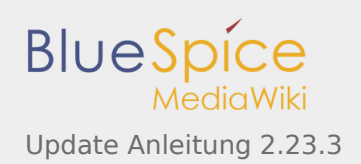

# Update Anleitung 2.23.3

#### **Inhaltsverzeichnis**

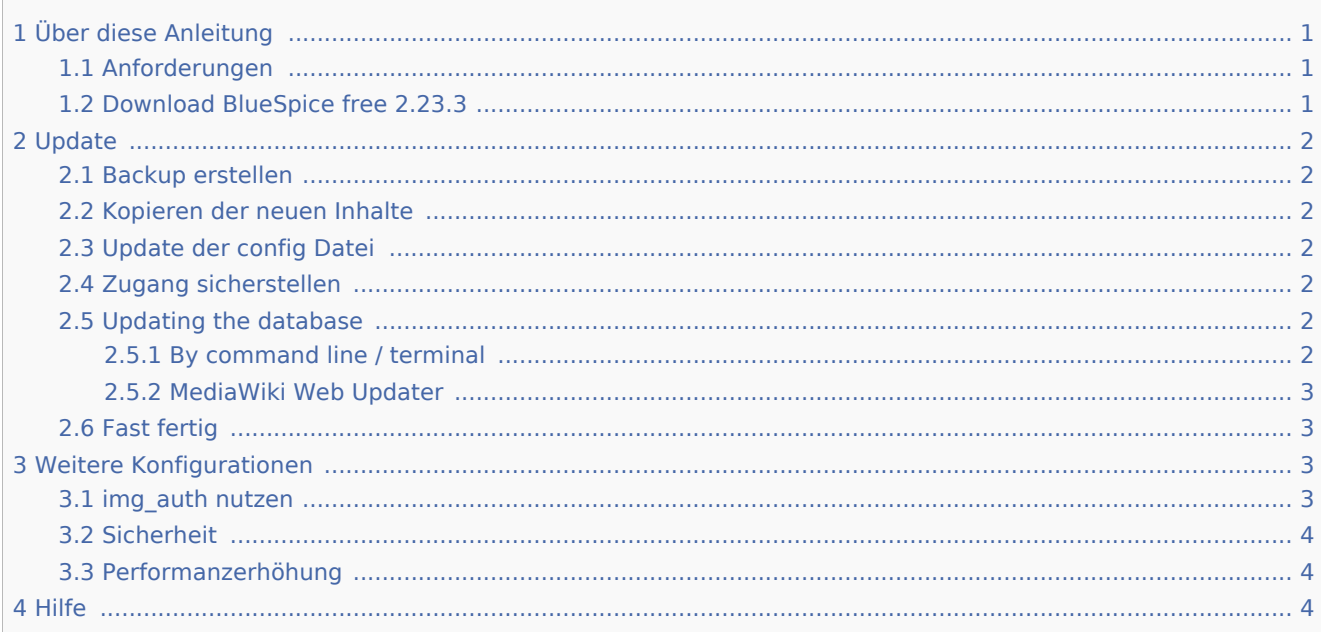

Diese Anleitung beschreibt, wie Sie Ihr bestehendes BlueSpice 2.22.x auf die aktuelle BlueSpice free 2.23.3 Version updaten.

## <span id="page-0-0"></span>Über diese Anleitung

Bitte lesen Sie diese Anleitung vollständig durch und arbeiten Sie die einzelnen

Installationsschritte der Reihe nach ab.

- Wenn Sie die Konfigurationsdateien in einem Texteditor bearbeiten speichern Sie diese als UTF-8 ohne BOM (Byte Order Mark) ab.
- Der Platzhalter steht für den Speicherort, an dem der Download entpackt wird.
- Der Platzhalter steht für die URL Ihrer Mediawiki-Installation, z.B. http://localhost/mediawiki
- Der Platzhalter steht für den Dateipfad zu ihrer Mediawiki-Installation, z.B. C: \xampp\htdocs\mediawiki (Windows) oder /var/www/mediawiki (Linux).

#### <span id="page-0-1"></span>Anforderungen

#### **Bitte prüfen Sie vor dem Update die Systemanforderungen von BlueSpice 2.23.3!**

#### <span id="page-0-2"></span>Download BlueSpice free 2.23.3

Beginnen Sie mit dem [Download](http://sourceforge.net/projects/bluespice/files/BlueSpice-free-2.23.3.zip/download) von BlueSpice 2.23.3.

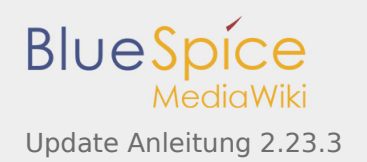

## <span id="page-1-0"></span>Update

## <span id="page-1-1"></span>Backup erstellen

Erstellen Sie vor einem Update stets eine Sicherungskopie Ihrer bestehenden Installation, inklusive der Datenbank sowie des images-Verzeichnisses /images

## <span id="page-1-2"></span>Kopieren der neuen Inhalte

Das enthält u.a. die folgenden Dateien und Verzeichnisse:

- **extensions**
- n, skins
- П installcheck.php

Kopieren Sie die Unterverzeichnisse in die bestehenden Verzeichnisse und ersetzen Sie die bereits existierenden Dateien.

## <span id="page-1-3"></span>Update der config Datei

Kopieren Sie den Inhalt von

/extensions/BlueSpiceDistribution/BlueSpiceDistribution.php.template

in das bereits bestehende Verzeichnis

/extensions/BlueSpiceDistribution/BlueSpiceDistribution.php

## <span id="page-1-4"></span>Zugang sicherstellen

Für die folgenden Verzeichnisse benötigt der Webserver Schreibrechte (mit Linux z.B. chmod -R a+w):

- $\blacksquare$  /cache
- $\blacksquare$  /images
- /extensions/BlueSpiceFoundation/data
- /extensions/BlueSpiceFoundation/config

#### <span id="page-1-5"></span>Updating the database

You can update the database by two different ways as described below. After the update, BlueSpice for MediaWiki can be reached at by browser.

#### <span id="page-1-6"></span>**By command line / terminal**

Öffnen Sie die Kommandozeile bzw. das Terminal in . Führen Sie anschließend in der Kommandozeile folgenden Befehl aus.

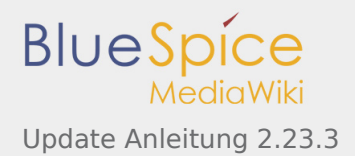

*Windows:* php maintenance/update.php

*Linux:* php /maintenance/update.php

Die Ausgabe sollte etwa so aussehen:

```
(...)
Creating bs_whoisonline table...ok
(...)Creating bs_saferedit table...ok
(\ldots)...done.
```
#### <span id="page-2-0"></span>**MediaWiki Web Updater**

Öffnen Sie /mw-config/ im Browser und folgen Sie den Anweisungen. Weitere Informationen finden Sie in der [MediaWiki Dokumentation](http://www.mediawiki.org/wiki/Update#Web_updater)

## <span id="page-2-1"></span>Fast fertig

Öffnen Sie die installcheck.php im Browser um zu testen, ob alles einwandfrei funktioniert.

## <span id="page-2-2"></span>Weitere Konfigurationen

#### <span id="page-2-3"></span>img\_auth nutzen

Wenn Sie img\_auth anstatt SecureFileStore nutzen möchten, führen Sie bitte folgende Schritte aus:

1. Kopieren Sie die Datei

\extensions\BlueSpiceExtensions\BlueSpiceExtensions.default.php

nach

\extensions\BlueSpiceExtensions\BlueSpiceExtensions.local.php

2. Öffen Sie die Datei

/extensions/BlueSpiceExtensions/BlueSpiceExtensions.local.php

und deaktivieren Sie SecureFileStore, indem Sie die folgende Zeile auskommentieren:

require\_once( \_\_DIR\_\_."/SecureFileStore/SecureFileStore.setup.php" );

3. Fügen Sie die folgende Zeile in Ihre LocalSettings.php ein:

\$wgUploadPath = \$wgScriptPath."/img\_auth.php";

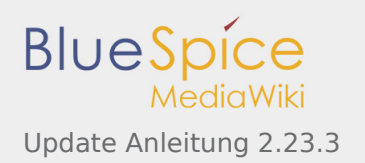

## <span id="page-3-0"></span>Sicherheit

Nachdem BlueSpice erfolgreich eingerichtet wurde, führen Sie für eine höhere Sicherheit bitte folgende Schritte aus:

- Entfernen Sie die Datei <installpath-mediawiki>/installcheck.php
- Damit das SecureFileStore-Feature funktionieren kann, verbieten Sie den direkten HTTP-Zugang zu dem Verzeichnis

<installpath-mediawiki>/images

Falls Sie das FlexiSkin-Feature benutzen möchten, müssen Sie das Verzeichnis <installpath-mediawiki>/images/bluespice/flexiskin von der oben genannten Regel ausschließen

#### <span id="page-3-1"></span>Performanzerhöhung

Sollten Sie Ihr BlueSpice for MediaWiki mit Windows nutzen, versichern Sie sich, dass Sie in Ihrer

LocalSettings.php

\$wgDBserver = "127.0.0.1";

anstelle von

```
$wgDBserver = "localhost";
```
benutzen. Grund hierfür ist ein MySQL-Problem mit IPv6.

#### **Ihr Update ist fertiggestellt**!

#### <span id="page-3-2"></span>Hilfe

Hier finden Sie Unterstützung:

- **[Support, Bug Reports](https://sourceforge.net/projects/bluespice/support)**
- **[Nutzerforum](http://sourceforge.net/p/bluespice/discussion/)**
- [Installationsservice](http://de.bluespice.com/services/installation/)
- **[Produktsupport](http://de.bluespice.com/services/support/)**